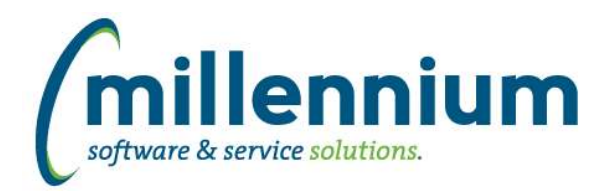

### *FASTBUDGET*

#### **Case: 19259 New style Budget Transfer data entry page**

The Budget Transfer page is now using a new and improved data entry grid. The Effective Date selected in the header now drives the Account codes available to the user.

#### **Case: 19331 Development Entry - Numeric format**

Added a new formating option allowing the ability to format a numeric datagrid column as "NUMBER, 4 DECIMALS"

#### **Case: 19367 Fixed a bug with the drilldown between Forecast OS by Month and Development Entry**

When drilling down between Forecast OS by Month and the Development Entry screen, the Dev Series filter will now be correctly set.

#### **Case: 19448 Dev Series not showing scroll bars correct**

Updated the Manage Development Series page so there is less horizontal scrolling.

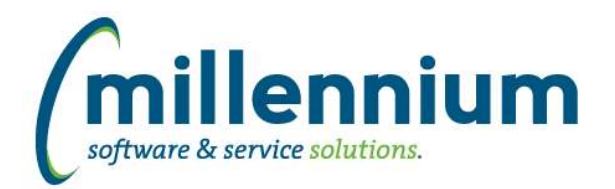

## *FASTBUILDER*

#### **Case: 19333 Increase the size of the Order By listboxes in report builder wizard**

On the "Order By" step in the Report Builder wizard, the list of columns that can be selected and the list of columns that have already been selected are now taller allowing you to see more fields at one time without having to scroll.

#### **Case: 19395 Add "Enable Cross Tab" checkbox to Report Builder wizard**

When creating a new (or editing an existing) custom reporting page, on the first step of the wizard "Enter Page Details" there is a now a checkbox option labeled "Enable Cross Tab." When this option is checked, the Advanced Options tab on your custom reporting page will allow the report to be cross tabbed.

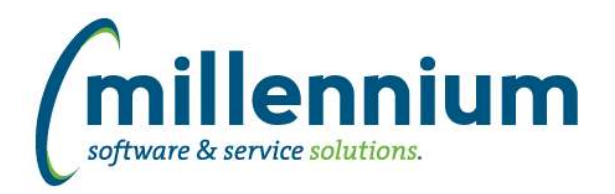

# *FASTFINANCE*

#### **Case: 19419 Allow more than one column to have an Opening/Closing Balance on Summary by Acct Detail report**

Our business rule customization structure now allows us to display opening/closing balance lines for more than one column on the Summary by Acct Detail report.

#### **Case: 19454 Add Q1 to Q4 Forecast columns to Financial Statements report**

Added Q1, Q2, Q3 and Q4 Forecast column options to the Financial Statement Editor reporting options.

#### **Case: 19473 Allow Chart column to be disabled on Document Lookup**

Fixed a bug that would occur when the Chart column was disabled on the Transaction Details - Document Lookup screen. If your organization only has one Chart and you want to hide this column to save space on the Document Lookup report, you can now do so without causing any issues.

#### **Case: 19485 Default "Fiscal Period To" filter on Invoice Query report**

The "Fiscal Period To" filter will now be defaulted on the Invoice Query report in the same way that the "Fiscal Period From" filter is defaulted. If a sticky filter exists from running another report then that value will be the default filter value, otherwise the current fiscal period will be the default filter value.

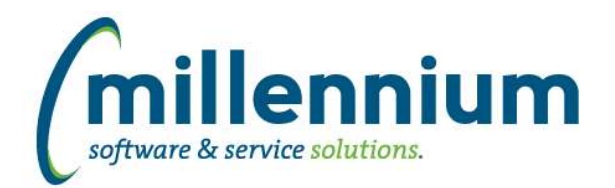

# Release Notes: Version 4.2.05

### *FASTHR*

#### **Case: 19381 Merge two payroll transaction reports**

Merged two Payroll Transaction detail reports into one report with all columns from both reports. Removed Payroll Transaction Coding report and renamed Payroll Detail report to Payroll Detail and Coding.

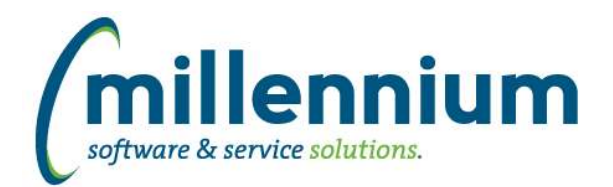

# Release Notes: Version 4.2.05

## *FASTJV*

#### **Case: 19465 Don't allow a Document to be reversed more than once**

When reversing a Document, if a user has the reversal page open in multiple tabs or multiple browser windows, the document could be reversed multiple times by mistake. Added validation to the reversal page so that an error message will display if an attempt is made to reverse a Document multiple times.

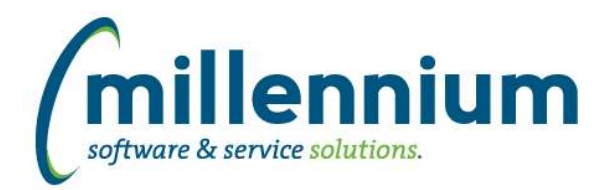

# *FASTPCARD*

#### **Case: 18380 New report: Fiscal Year Summary by Account Number**

Created a new report under the Reporting menu -> Fiscal Year Summary by Account Number.

This report shows the amount spent by account number across a fiscal year, broken down by period. Please note this report only includes posted actuals.

#### **Case: 19328 Missing configuration setting**

Added a missing configuration setting #605 "Batch confirmation email subject" - this will prevent a silent error from being logged when a PCard batch is posted.

#### **Case: 19370 Case sensitive coding field validators**

When manually entering a GL code into a coding filter in PCard, the validation that occurs to ensure the value is valid is now case sensitive.

#### **Case: 19501 Supporting detail drilldown for Fiscal Year Summary by Account Number report**

Created a drilldown to supporting detail for the Fiscal Year Summary by Account Number report. This new "Account Detail by Period" drilldown report only includes posted actuals.

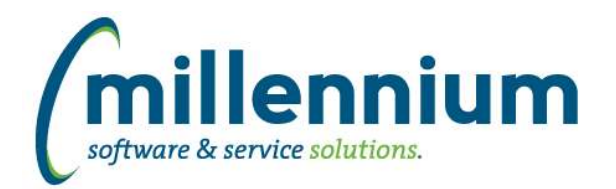

# *FASTPORTAL*

#### **Case: 19227 Add Cross Tab options to Advanced Options tab on reporting pages**

Some reporting pages (in any/all applications) now have a "Cross Tab" section at the top of the Advanced Options tab.

Some reports do not have this due to technical limitations and/or complexities with the report, or because certain reports don't make sense to enable this.

#### **Case: 19393 Dynamic function issue with dropdown controls**

If a dropdown control (which normally has only a single value associated with it) had a dynamic function that would return multiple values, an error would occur when executing the report.

#### **Case: 19563 User/Role Assignment error where user can lose all roles**

Fixed a bug on the User/Role Assignment screen where a user would lose all roles in all applications if roles were being granted or revoked when running from within a single application and the list of assigned roles was empty when the save button was clicked.

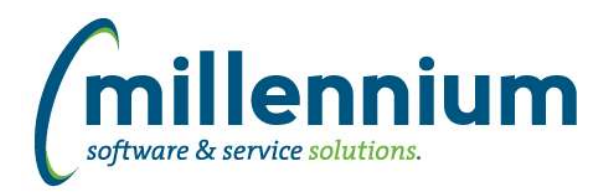

# Release Notes: Version 4.2.05

## *FASTSTUDENT*

#### **Case: 18034 Updated filter procedures**

Updated all filter controls to improve compatibility with the custom report builder wizard as well as offering more flexibility in customizing and/or changing control types on both baseline and custom reporting pages.

#### **Case: 18740 Add Dept to the Course Summary report**

Dept Code and Dept Desc columns have been added to the Course Summary and the Enrollment Summary reports. As well a Dept filter has been added to both pages.

#### **Case: 19421 Add Advisor to Student Information table**

The Academic Advisor ID has been added to the Student Warehouse table SYNSTUDENT\_INFO.

#### **Case: 19422 Add Advisor Information to General Student and Registered Student pages**

Student Advisor information and Filter has been added to General Student Information and the Registered List of Students pages.

#### **Case: 19449 Modify Student Refresh to simplify the process of making client specific changes**

The Student refresh process has been re-written to store the insert statement for each step in a new warehouse table. This will allow us to more easily create client business rules as well as adjust query hints as need at each clients site. No changes in data in the actual warehouse table will result from this change. The refresh job that is getting called night will be updated by Millennium staff during the upgrade.

#### **Case: 19495 Add FOS data as single record by student and term for better reporting performance**

Current Curriculum (Field of Study) information has been flattened out and included into the base Admissions and Student Info reporting tables. Although this data is not new to the Student reporting application this change will help improve performance when reporting on this information.

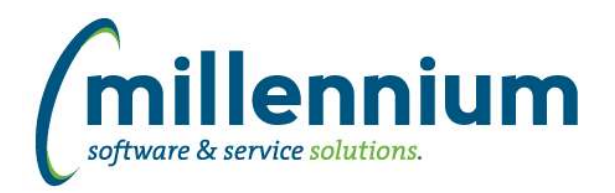

### *FASTWEBREQ*

#### **Case: 18675 Add email message box to the cancel requisition page**

Ability for user to add their own message that will be appended to the preformatted message when cancelling a requisition has been added.

#### **Case: 19548 Correct refresh error causing duplicate Vendor Names**

Problem with Vendor Name table not getting emptied out before new data from the refresh process is loaded has been corrected.

#### **Case: 19552 Case sensitive coding field validators**

When manually entering a GL code into a coding filter in WebReq, the validation that occurs to ensure the value is valid is now case sensitive.